# **AN429**

# **MC68332 QSPI interface for the MCM2814 EEPROM**

**By Mark Malolani Motorola Semiconductors Ltd East Kilbride Glasgow** Freescale Semiconductor<br> **MC68332 QSPI**<br>
By Mark Maiolani<br>
Motorola Semiconductors Ltd<br>
East Kilbride<br>
Glasgow<br>
INTRODUCTIC<br>
This application note describes the s

#### **INTRODUCTION**

This application note describes the software and hardware necessary to use the MCM2814 serial EEPROM with the MC68332 Queued Serial Peripheral Interface, or OSPI.

As well as giving specific details on accessing the MCM2814 EEPROM with the OSPI. this application note can also be used to provide general information on configuring and using the OSPI with SPI compatible devices.

The main areas covered are hardware configuration, the general operation of the OSPI and <sup>a</sup> description of software which allows programming and reading data from the MGM2814. Information on interfacing the software with highlevel 'C' language programs is alsocovered, witha short demonstration program included.

#### **HARDWARE CONFIGURATION**

Figure <sup>1</sup> shows <sup>a</sup> simple system with four MCM2814 EEPROMs connected directly to the MG68332 OSPI. The MCM2814 is <sup>a</sup> serially accessed 256 byte FEPROM, which can be used in either IC or SPI protocol systems. In this application SPI mode is selected by pulling the MCM2814 MODE pin to the +5V supply level, Vdd. As the MCM2814 generates its programming voltage (Vpp) internally, only <sup>a</sup> single 5V supply is necessary.

In the simplest configuration, selection of the individual EEPROMs is accomplished by connecting the OSPI slave select lines, PCSO-3, directly to the MCM2814 SPI slave select lines, SPISS. With this configuration <sup>a</sup> maximum of four EEPROMs or other SPI devices can be individually selected.

If more than four devices are to be connected to the SPI bus, <sup>a</sup> decoder can be added to select a maximum of 15 devices.

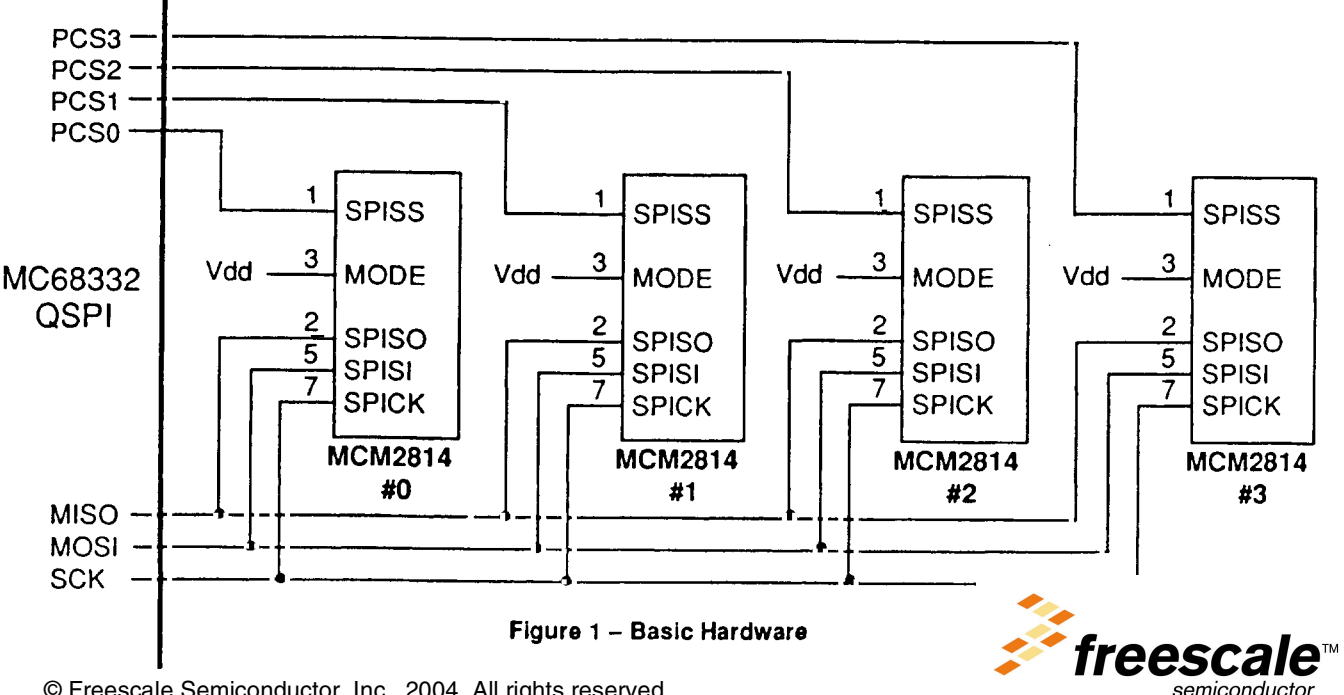

© Freescale Semiconductor, Inc., 2004. All rights reserved.

### **SPI AND OSPI OVERVIEW**

The SPI bus consists of two serial data lines, a clock line and oneor more slaveselect lines. The twodata lines, MOSI and MISO, are used by the master device on the bus to transmit and receive data respectively. The clock and slave select lines, designated SCK and PCS0-3 on the QSPI, are generated by the master, which in this case is the OSPI.

When the SPI master accesses <sup>a</sup> particular SPI device, the slave select line for that particular device is driven low before the required number of bits are transferred during SCK transitions.

The SPI protocol defines that data transmission and recep tion always occur simultaneously, as while data is transmitied from the master on the MOSI line, data is being received ~iongthe MISO line. Ifthemaster only has toread data from levice, it may transmit uninitialised or 'don't care' values slong MOSI, and conversely if the master only has to write data to a device it may ignore the data received along MISO.

3 enhancements ofthe OSPI over the SPI consist mainly  $\psi$  the queued architecture of the QSPI. Rather than having program each individual transfer before it is transmitted, as on the SPI, the OSPI can be configured to automatically carry out a number of transfers without intervention from the processor. Each transfer can be individually configured to access <sup>a</sup> specific deviceby usingthePCSO-3 lines. Individual control of the number of bits per transfer, bus timing delays and the state of the PCS lines between transfers is also possible.

The transfer data and control information is contained in three queues:- the receive data queue REC.RAM, the transmit data queue TRAN.RAM and the command data queue COMD.RAM. The transmit and receive queues are 16 bits wide, although each SPI transfer can be from 8 to 16 bits long, defined by BITS of register SPCRO and BITSE of the command entries. The command data queue is byte wide, with each byte configuring various aspects of one transfer, such as the number of bits in the transfer, bus delays and device selection. Figure 2 shows the bit usage of the command bytes.

All three queues are 16 entries deep, resulting in 32 bytes each for the transmit and receive data queues and 16 bytes for the command queue bits.

### Command Queue Entry

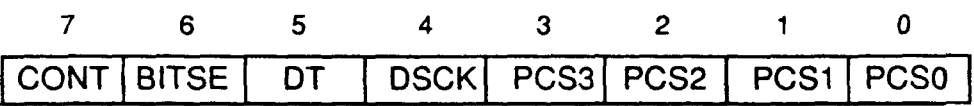

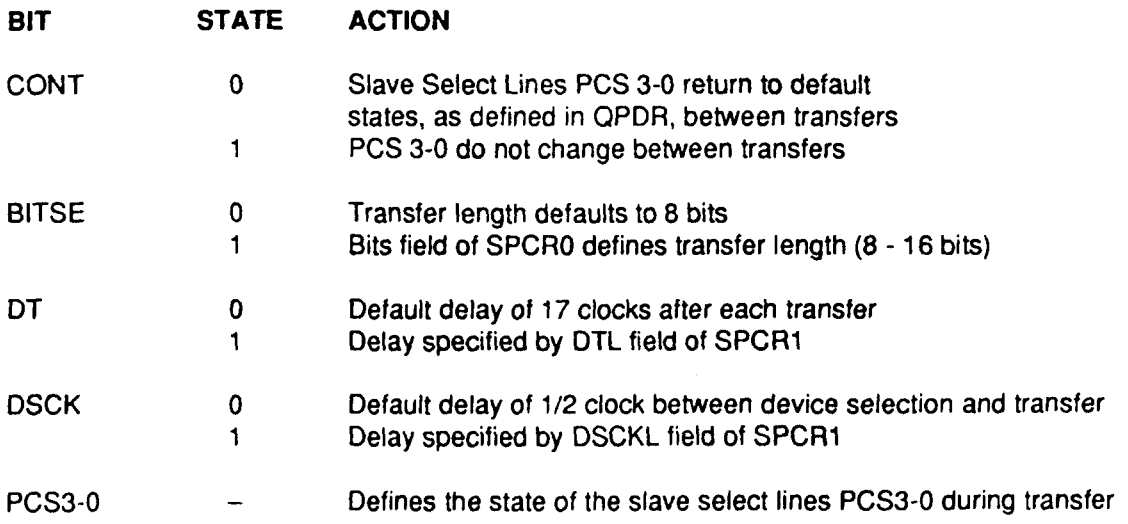

FIgure 2— Command entry format

### **NVMRWC SOFTWARE** - **OVERVIEW**

The MC68332 assembly language software, NVMRWC, contains routines to both read and write EEPROM data via the OSPI, and is configured to be called as <sup>a</sup> function from <sup>a</sup> C language program.

The read routine is enteredat <ee\_read>, andis usedto read up to 29 bytes of data starting from any MCM2814 location. Figures 3 and 4 show the main program flow for the read action, and an example read operation.

START <ee read> Store registers on local stack area Wait until QSPI has finished any pending transfers before initializing <OSPINIT> Get passed parameters from 'C' call I—— Initialize transmit data queue, command queue and main QSPI control registers using parameters from 'C' call Start transfers by enabling OSPI **K U—"** Has QSPI finished transfers?<br>
WTLOOP> NO **YES** Copy data from receive queue into 'C' parameter area using MC68332 loop mode ~PASSL00Th

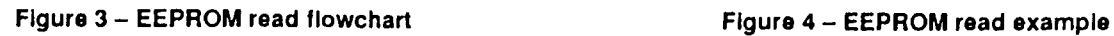

The write routine starts at <ee\_write>, and is able to write up to 4 bytes of data starting at any location, as long as all of the bytes are within a 4 byte boundary. This limitation is due to the operation of the MCM2814, which is detailed in the data sheet for the device. Program flow for the write action and an example transfer are shown in figures 5 and 6.

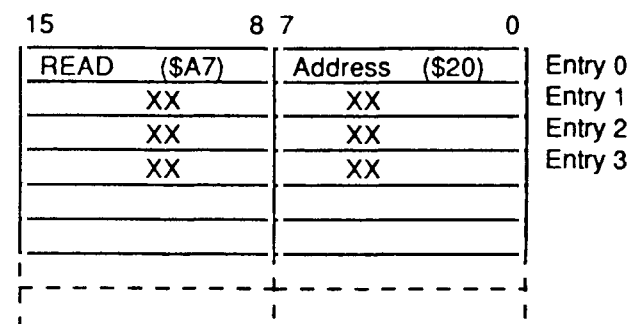

### **Transmit Data Queue TRAN.RAM**

#### **Receive Data Queue REC.RAM**

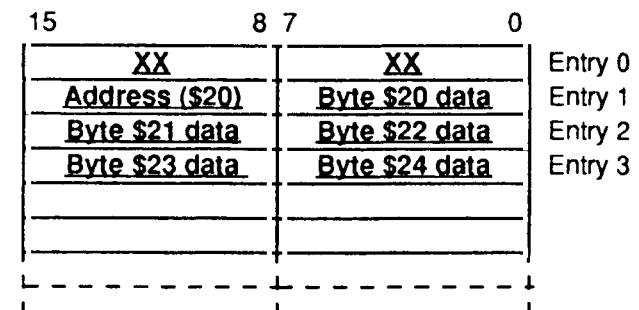

#### **Command Queue CMD.RAM**

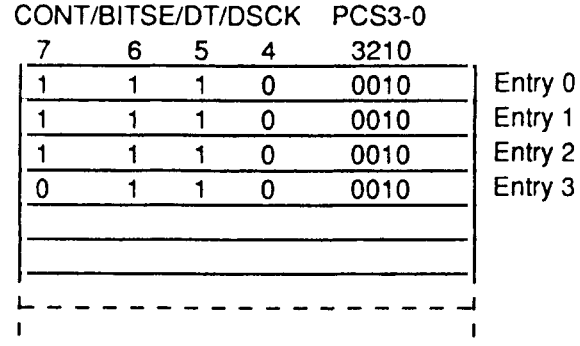

Example queue set-up for a read of 5 bytes of data starting from MCM2814 address \$20. with the device select code, (PCS3-O), set to 0010. Note the use of 16 bit transfers for each two bytes of data. XX is un-initialised or unused data, underlined data is received from MCM2814.

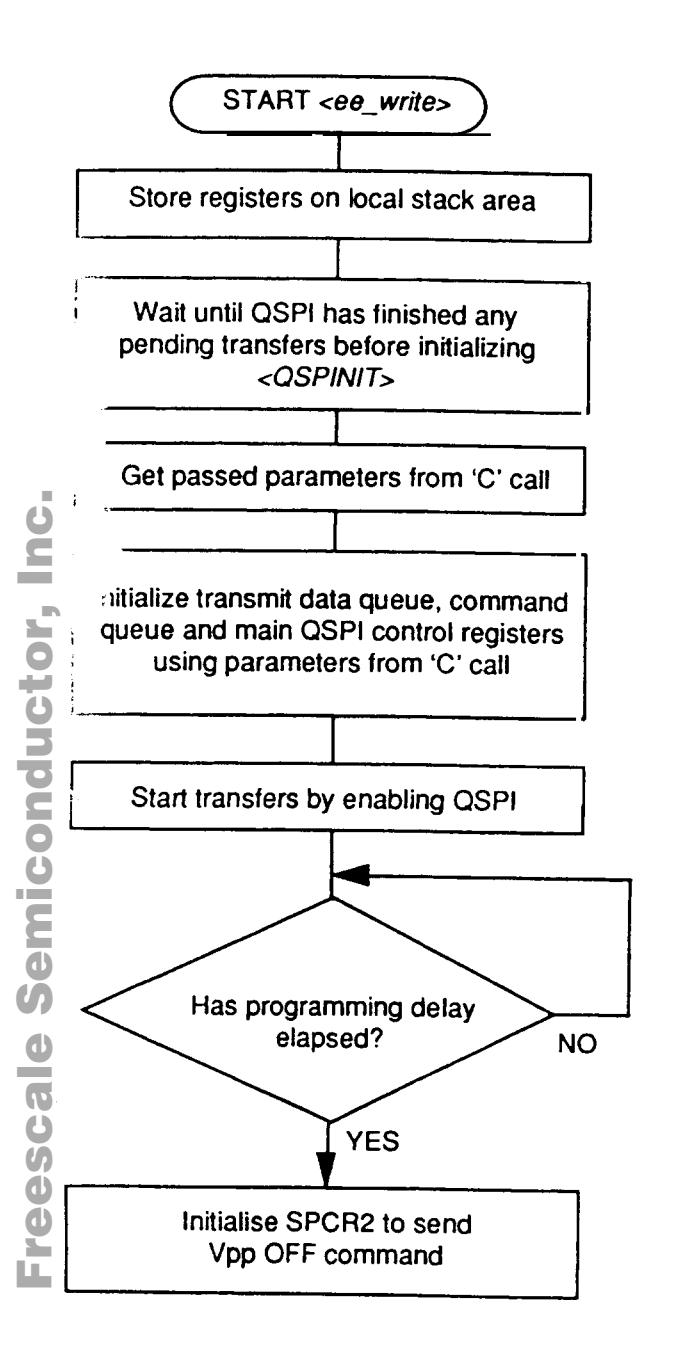

#### **Transmit Data Queue TXD.RAM**

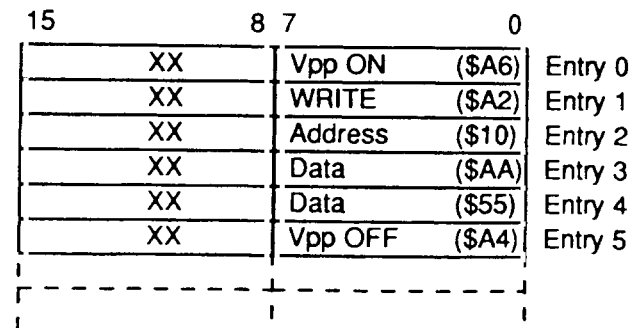

### **Receive Data Queue REC.RAM**

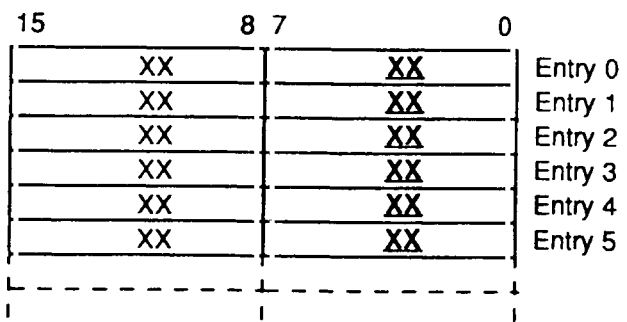

#### **Command Queue CMD.RAM**

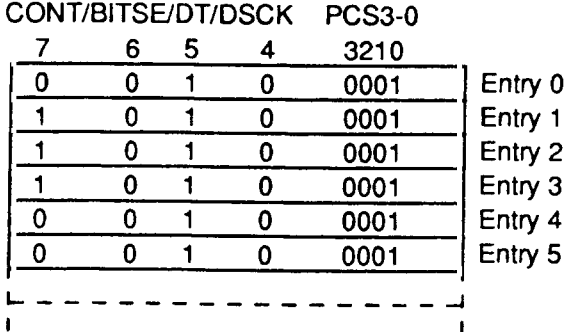

 $\mathbf{f}$ 

Example queue set-up for a write of 3 bytes of data starting from MCM2814 address \$10, with the device select code, (PCS3-0), set to 0010. XX is un-initialised or unused data, underlined data is received from McM2814.

#### **Figure 5— EEPROM wrIte flowchart**

#### **Figure 6** — **EEPROM wrIte example**

### **WORKSPACE ALLOCATION** - **LINK. UNLK AND MOVEM**

The routines <ee\_read> and <ee\_write> return with all processor registers restored to their origimal state. To accomplish this, the registers are written to the stack on entry, and recovered before returning. The instruction, LINK A6,#&-28, creates a 28 byte stack frame for this purpose by moving the stack pointer. A7, past the reserved area, and loading A6 to act as the frame pointer.

Storing the processor registers is accomplished in <sup>a</sup> single instruction by the MOVEM (move multiple) command. MOVEM.L DO/D1/D2/D3/AO/A1/A2,(A71 stores all of the listed registers as long words starting at the address pointed to by the stack pointer A7. As the LINK instruction sets A7 to point to the lowest address of the reserved 28 bytes, all of the registers are stored in this area. Figure 7 shows the stack organisation in detail.

The MOVEM instruction is used again at the end of the program, with the order of the operands reversed, to recover the register values, and the reserved stack area is deallocated by the UNLK (unlink) instruction. This recovers the original value of the specified local stack pointer, A6, and resets the main stack pointer, A7, to its previous value.

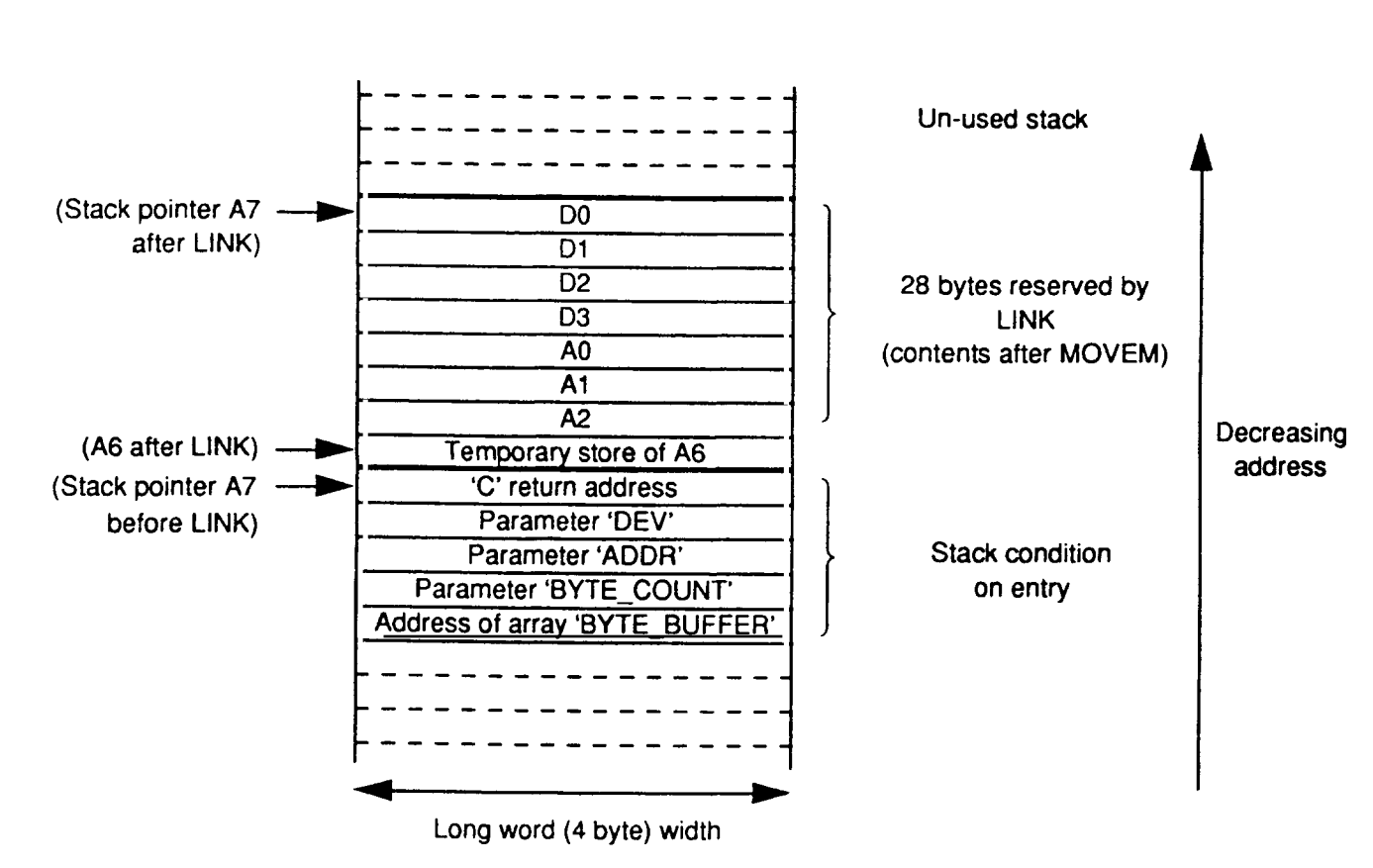

**FIgure 7** — **Stack allocatIon**

### **INITIALISING THE OSPI**

Before the OSPI is used for an EEPROM read or write, it is initialised to the desired startup state. The subroutine <OSPINIT> allows the QSPI to complete any pending transfers before it is stopped and initialised. At this stage initialisation consists mainly of configuring the QSPI hardware by assigning the lines MISO,MOSI,SCK and PCSO-3 to the OSPI. with MOSI and PCSO-3 set as outputs which default

high. The OSPI is also set to non wired-or outputs and SPI master with a clock rate of 100KHz at this point.

Note that if it is known the QSPI will be idle and in a suitable state when an EEPROM read or write is requested, or if it is acceptable to halt the OSPI with transfers pending, the initialisation subroutine could be simplified,

### **FUNCTION PARAMETER PASSING** - **MC68332 LOOP MODE**

.A.'hen either reading orwriting EEPROM data, the software as to retrieve the parameters that the C program has placed on the stack. NVMRWC is configured to work with a C 2ompiler that passes the variables in the stack locations n wn in figure 7. If the C compiler passes the variables in fferent manner, the program must be altered accordv. The parameters are initially stored in the MC68332 mal registers as follows: r, I

- $+ -$  Address in MC68332 memory of the C data array, <BYTE\_BUFFER>
- 0 Number of bytes to transfer, <BYTE\_COUNT>
- **1 MCM2814 starting byte address, <ADDR>**
- Device selection code for PCSO-3 pins, <DEV>

Note that Al is the memory address of the main <sup>C</sup> array, rather than the actual data. This allows NVMRWC to read or modify the data in the array when necessary by using A1 as a pointer. An example of this is when the EEPROM data is passed back to the array after <sup>a</sup> read in the routine <PAS-SLOOP>. This program section uses a MOVE instruction to copy a byte of data from the QSPI receive data queue to the array, and <sup>a</sup> decrement iffalse, or DBF instruction to cause the program to loop around until a count register reaches 0. As the MOVE instruction occupies one word, the MC68332 automatically enters 'Loop Mode' when this program section is encountered. When in this mode, no instruction fetches are made to memory, thus greatly speeding execution.

#### **TRANSMIT DATA QUEUE INITIALISATION**

The transmit data queue has to be initialised with the correct sequence of MCM2814 commands and data before an EEPROM read or write can be carried out. Reading data from **CEPROM read or write can be carried out. Reading data from**<br>The EEPROM uses the simplest sequence, consisting of the tollowing:

MCM2814 READ command (\$A7)

Starting byte address to be read

The remainder of the transmit queue does not need to be initialised, as after this sequence has been sent the MCM2814 transmits data, and no longer monitors incoming data. Because the MCM2814 remains selected between all of the individual byte transfers, the full 16 bit width of the dataqueues can be used to increase the maximum possible transfer size. The example in figure 4 shows that the read code and the byte address are sent as one 16 bit transfer, Fr

with the receive queue holding up to 29 bytes of received EEPROM data.

When writing data to the EEPROM, the following sequence is transmitted:-

- Vpp ON command (\$A6)
- WRITE DATA command (SA2)
- Starting byte address to be programmed
- up to 4 bytes of data
- Vpp OFF command (\$A4)

Because the EEPROM has to be deselected at various points during the sequence, all transfers are 8 bit only. An example transfer is shown in figure 6.

 $\mathbf 0$  $\mathbf d$  $\mathcal{G}$ 

 $\overline{\mathbf{d}}$ 

mic

o  $\blacksquare$ d u  $\mathbf 0$ t o

n

### **COMMAND QUEUE INITIALISATION**

The command queue is configured with the device selection state during and between transfers, timing information and bit size information.

For an EEPROM read or write sequence the device select code remains constant throughout, as all of the transfers are intended for <sup>a</sup> single device. This device select code, which is determined from theparameter <DEV>, is written into the PCSO-3 field of all of the COMD entries used.

An MCM2814 read sequence is treated as one command, and the device must remain selected for its full duration, even between the individual transfers. To accomplish this the CONT bits are set for all of the COMD entries except the one which controls the last transfer.

Because a MCM2814 write sequence consists of three command blocks lVpp ON, WRITE and Vpp OFF) and the device has to be deselected between the blocks, the CONT bits have to be cleared for the last transfer of each block. This can be seen in the example, figure 6, where the CONT bits are clear in the COMD entries corresponding to the Vpp ON command, the last data byte and the Vpp OFF command.

As all EEPROM writes are byte size, BITSE is clear for all of the command queue entries. This forces the QSPI to use the default transfer size, which is 8 bits. For the EEPROM read operation all transfers are 16 bit, so BITSE is setfor all ofthe COMD entries. This causes the QSPI to use the transfer size programmed into the BITS field of register SPCRO, which has previously been set to 16. If necessary, the BITS field can be used to select alternative transfer sizes from 8 to 16 bits.

To conform with the MCM2814 timing spec. <sup>a</sup> delay is generated after each transfer by setting bit DT in the command queue entries, causing the QSPI to use the 5µS delay

No extra delay is needed between selection of the W. CARE GRIEF IS RECORD DELWERT SERCTION OF THE vicivizo i 4 and data transfer, so the DSCK bits, which and the community of the community of the community of control this delay, are cleared in the command queue entries.

### **MAIN QSPI CONTROL REGISTERS**

Before the OSPI transfers can be started, the main configuration register SPCP2 is configured. This register holds the theory and register or GNZ is comigued. This register holds the first and last QSPI entry numbers that are to be sent which<br>are dependent on the type of transfer and parameters, eg. the number of bytes to read/write. The WRAP control bits, which control the OSPI wrapping operation in which the

OSPI constantly loops around <sup>a</sup> group of queueentries, are set to disable this function.

OSPI transfers are started by setting the OSPI enable bit, SPE, of SPCR1. The program then loops, testing for completion of transfers by polling the SPI finished flag, SPIF, of the status register SPSR.

### **DEMONSTRATION C PROGRAM** - **EECALL**

 $\Lambda$  small demonstration  $C$  program, EECALL, shows the way that a C program can utilise the assembly language provide way.<br>In the C program can utilize the assembly language provide way. nata C program can utilise the assembly language program.<br>NVMPWC as well as demonstrating its functions. Several vvivirivvu as well as demonstrating its functions. Several literature functions can be invoked by a single keypress. These functions are:-

 $P = \{S_{\text{est}}\}$   $P_{\text{recoherent}}$   $P_{\text{tr}}$  optionallows the user todefine  $t = \frac{1}{2}$  the parameters  $s = \frac{1}{2}$  and Device and Device and Device and Device and Device and Device and Device and Device and Device and Device and Device and Device and Device and Device and Device and Device and De the parameters Start Address, No. of Bytes and Device Code.

W - (Write Data) - This option makes one call to the assem- $\mathbf{v} = \mathbf{v}$  with Data  $\mathbf{v} = \mathbf{v}$  and  $\mathbf{v} = \mathbf{v}$  and  $\mathbf{v} = \mathbf{v}$  and  $\mathbf{v} = \mathbf{v}$  and  $\mathbf{v} = \mathbf{v}$  and  $\mathbf{v} = \mathbf{v}$  and  $\mathbf{v} = \mathbf{v}$  and  $\mathbf{v} = \mathbf{v}$  and  $\mathbf{v} = \mathbf{v}$  and  $\mathbf{v} = \mathbf{v}$ which have been set  $\epsilon$  and  $\epsilon$  is previously. The user  $\tau$ which have been set previously. The user is prompted to enter the data to be programmed, byte by byte. This data is entered as single ASCII characters, with no carriage return necessary.

R — (Read Data) — One call is made tothe assembly language r = (nead Data) = Orie call is made to the assembly language.<br>entires. CE\_READ: using the parameters to parameters. outine kee\_neads using the previously set parameters. The returned data is printed in ASCII format, with each byte separated by a slash  *character.* 

D — (EE PROM Dump) — The entire contentsofone EE PROM (as selected by the previously setdevice code) are printedon as selected by the previously set device code) are printed on screen in an ASCII table format. This option calls<br><EE\_READ> 16 times, with each call reading 16 bytes of EEPROM.

T — (Text Entry) —When this option is selected, the user can enter a text message of undefined length to be programmed into EEPROM. To terminate the message a hash (#) must be  $\frac{1}{2}$ entered. Programming is carried out character by character by character by character by character by character,  $\frac{1}{2}$ by using <sup>a</sup> call to <EE\_WRITE> to program each byte

X — (Exit) — Exits the program EECALL by executing an RTS.

```
1*
        * EECALL.C Basic front—end program to test and show use of
        * assember calls EE_READ and EE_WRITE to read and write data
        * on MQ42814 LEPROM connected to OSPI.
 *1
        *include <terminal. h>
        typedef unsigned char byte;
        byte i, tbc, dev, addr, tadd, byte count, byte buffer[29];
        int iovar;
    char c;
        extern byte ee_write (byte d, byte a, byte b_count, byte *b_buffer);
        extern byte ee_read (byte d, byte a, byte b_count, byte *b_buffer);
void
pstring (s)
     char *5;
     \mathbf{I}while (*s)
              putchar(*s++);
     \overline{\phantom{a}}main()
     \mathbf{f}byte error;
        dev—14;
                                  /* Initialise pass parameters */
        addrOxl0;
        byte_count=4;
         for (i—0;i<4;i++)
        byte buffer[i]=i+40;
     /* initialize I/O device
open 0; *1
     pstring("Enter an
\"X\" to terminate the program\n\r");
         pstring(" ,, ,, \"W\" to Write to EEPROM \n\r");
        pstring("
                    \ldots, \Upsilon \"R\" to Read the EEPROM\n\r");
         pstring(" ,, ,, \"P\" to set Parameters\n\r")
        pstring("
                    \ldots,, \Upsilon<sup>n</sup>)'' to Dump entire EEPROM\n\r");
        pstring(",,
                        \gamma, \"T\" to enter Text message\n\r");
     while ((c = tower(getchar))) != 'X')\mathbf{f}if (c — 'W')
                     \mathbf{I}pstring ("Write Data\n\r");
                     for (i=0; i<byte count; i++)\rhostring ("\n\rEnter char - ");
                         c=getchar();
                          putchar (c);
                         byte buffer[i]=c;
                    pstring("\n\rWriting Data to EEPROM...\n\r");
                    error = ee write(dev, addr, byte_count, byte_buffer);
                     error — error+l;
                     \mathbf{I}
```
 $\mathbf{I}$ 

Fr $\bf \Phi$  $\bf \Phi$  $\mathcal G$  $\mathbf 0$ 

ale

 $\bm{U}$  $\bf \Phi$ 

mic

o  $\blacksquare$ d u  $\mathbf 0$ t o

r, I n

.<br>ق

```
printf ("Program text from address %d.\n\r",addr);
                pstring ("Enter Text - • to terxuinate\n\r");
                tadd — addr;
                tbc = 1;
                 while ((c - getchar)) != ' \dagger')-1
                     yutchar (c);
                     byte_buffer[0]—c;
                     error — ee write (dev,tadd,tbc,byte_buffer);
                     ++tadd;
                     \mathbf{)}\mathbf{I}if (c — R')
                 \overline{1}patring ("Read Data\n\r");
                ee read(dev,addr,byte_count,byte buffer);
                 for (i—O;i<byte_count;i++)
                     \overline{1}putchar (byte_buffer[i]);
                     putchar('/');
                     1
                pstring ("\n\nu');
                \mathbf{E}if (c — '0')
                 €
                pstring ("Block EEPROM dump\n\r");
                tbc — 16;
                tadd = 0;
                do
                     \overline{1}printf("\n \{4d -", tadd);
                     ee_read(dev,tadd,tbc,byte_buffer);
                     for (i=0; i<16; i++)ł
                        if (\text{byte buffer}[i] < 32)byte buffer[i] = '.';
                        putchar (byte_buffer[i]);
                        -1
                     tadd = tad + 16;putchar('');
                     \} while (tadd>0);
                pstring("\n\r");
                \mathbf{r}if Cc — 'P')
                pstring ("Parameters");
                pstring("\n\rEnter no. of bytes 0—29 :");
                do
                   scanf ("%d", &iovar);
                while ( iovar > 29 1;
                byte_count — (byte)iovar;
                pstring("Enter start address 0—255 :");
                do
                   scanf ("%d", &iovar);
                   while (iovar > 255);
                addr = (byte)iovar;
                printf ("Bytes = d Address = d.\n", byte_count,addr);
                pstring ("\n\nu');
             pstring("\n\rX:eXit W:Write R:Read P:Parameters D:Dump T:Text\n\r");
             pstring ("?");
pstring("EXIT PROGRAM\n\r");
```
 Freescale Semiconductor, Inc.

if (c **—** 'T')

(This page **intentionally left blank)**

MCM2814 EEPROM Read and recoscale. Semiconductors, Incer Configured as a 'C' language external call \* Copyright Motorola 1990 \* Call format: EE\_READ (DEV, ADDR, BYTE\_COUNT, \*BYTE\_BUFFER) LIB 68332.REG Include MC68332 register equates section .data EEPROM read \*\*\* CREATE LOCAL STACK FRAME AND STORE REGISTERS ee\_read LINK A6, #4-28 Allocate local stack area of 28 bytes and use A6 as local stack pointer MOVEM.L DO/D1/D2/D3/A0/A1/A2, (A7) Store registers in local stack frame \*\*\* INITIALISE QSPI BSR OSPINIT Disable QSPI and initialise I/O conductor, Inc. \*\*\* FETCH PARAMETERS FROM STACK USING AO AS POINTER (452, A7), A0 Point to element above first parameter **LEA** MOVE.L  $- (AO)$ , A1 Put BYTE BUFFER address in Al  $- (AO)$  , DO MOVE.L Put BYTE\_COUNT in DO  $- (A0)$ , D1 MOVE.L Put ADDR in D1 MOVE.L  $-(A0)$ , D2 Put DEV in D2 \*\*\* LOAD TXD QUEUE WITH MC2184 COMMANDS 0: Read byte command 1: MCM2814 byte address  $MOVE.B$   $#$A7, TXD$ store READ command MOVE.B D1, TXD+1 store byte address into TXD queue (D1 can be used now) \*\*\* ENSURE BYTE\_COUNT IS IN RANGE 1 TO 29 ANDI.W  $\frac{1}{2}$ \$00FF,D0 Clear MSB (word will be used in DBcc)<br>CMP.B  $\frac{1}{2}$ \$1E,D0 Should be 0 < BYTE\_COUNT < 430 Ĕ **BCS** B COK1 BYTE COUNT  $<$  430?  $\mathbf{d}$  $MOVE.B$  #\$1D, DO No, so force to £29  $\bigcirc$ B\_COK1 TST D<sub>0</sub> BYTE COUNT  $\langle 0.2 \rangle$ **BNE** B COK2  $\bigoplus$ MOVE.B  $\sqrt{$}501,00$ No, so force to 1  $\equiv$   $\star$ BYTE COUNT should be O.K. now **D**B\_COK2  $MOVE.W$  DO, D1 Working copy of BYTE COUNT in D1 Ü  $\boldsymbol{\theta}$  $\Phi^-$ \*\*\* SET UP COMD QUEUE Φ. Use DEV code to calculate COMD queue entries ORI.B **#SEO, D2** Calculate entry with CONT bit set 16 bit transfer MOVEA.L #COMD, AO Use A0 as COMD queue pointer No. of 32 bit transfers =  $((BYTE_CCOUNT+2)/2) + 1$ Calculate value in D2 for DBcc loop to set up COMD queue ADD.B #\$02,D1 BYTE COUNT +2 ASR.B #1,D1 (BYTE COUNT+2)  $/2$  $SUB.B$ #\$01,D1  $(BYTE$  COUNT+2) /2-1 Set up all COMD entries except last with CONT bit set COMDLOOP MOVE.B  $D2, (A0)$  + **DBF** D1, COMDLOOP Set up last COMD entry with CONT clear (deselect EEPROM at end) ANDI.B  $#56F, D2$ Calculate entry with CONT bit clear  $MOVE.B$  D2,  $(AO)$ Install in COMD queue

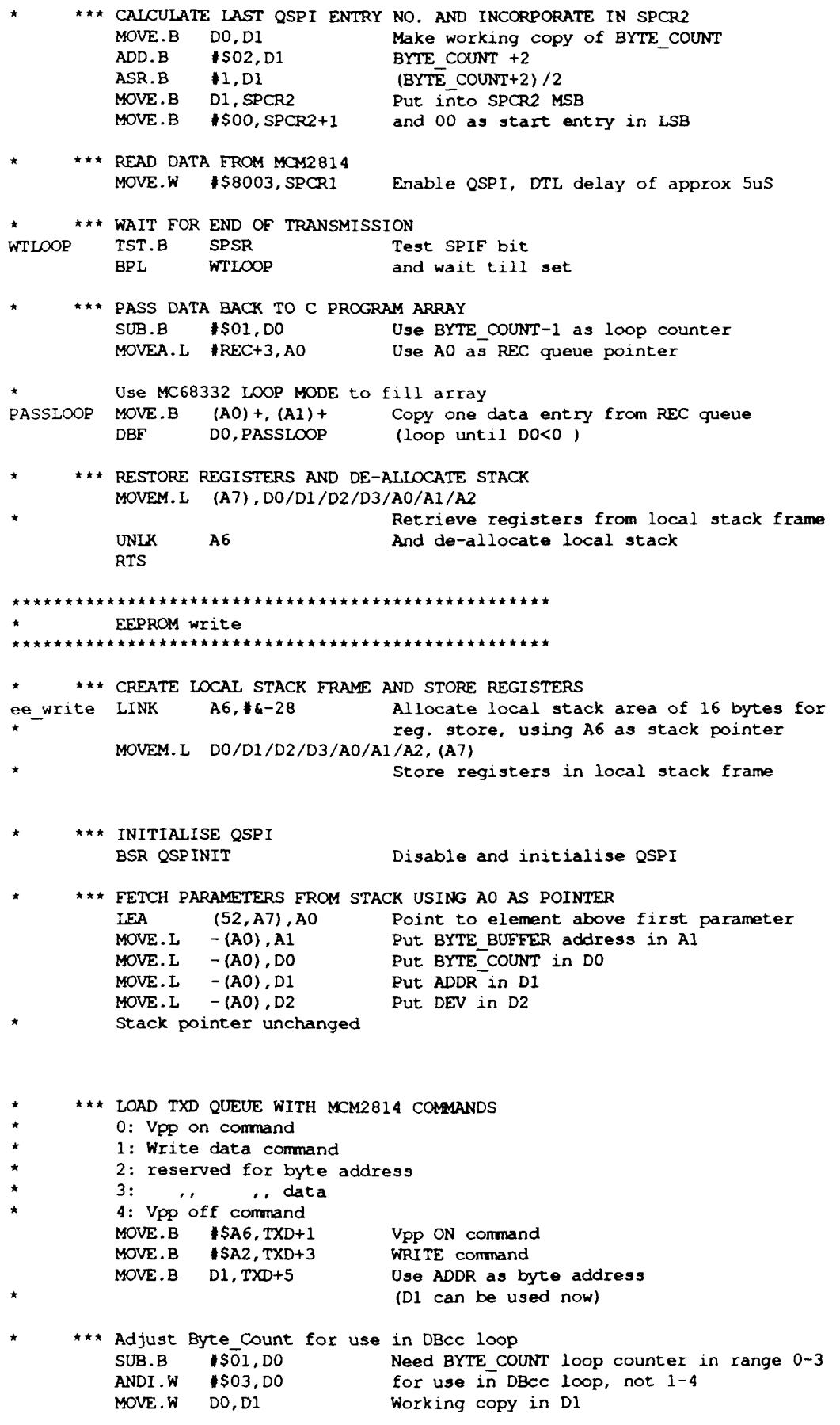

**MOTOROLA**  $12<sup>°</sup>$ 

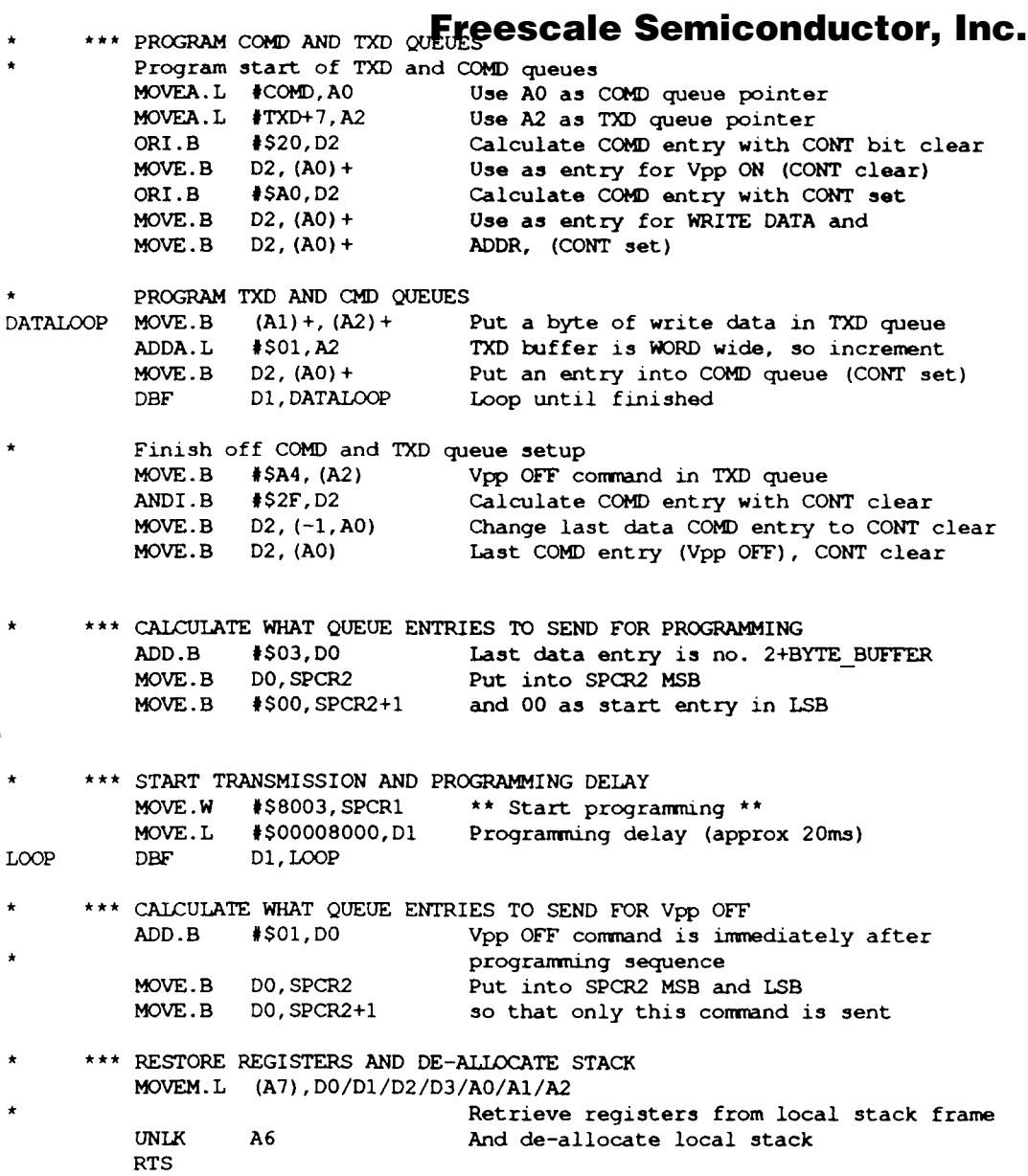

F r  $\boldsymbol{\Phi}$  $\bf \Phi$  $\boldsymbol{0}$  $\overline{\mathbf{C}}$ ale  $\boldsymbol{g}$  $\bf \Phi$ mic o  $\blacksquare$ d u  $\mathbf 0$ t o r, I n

.<br>ق

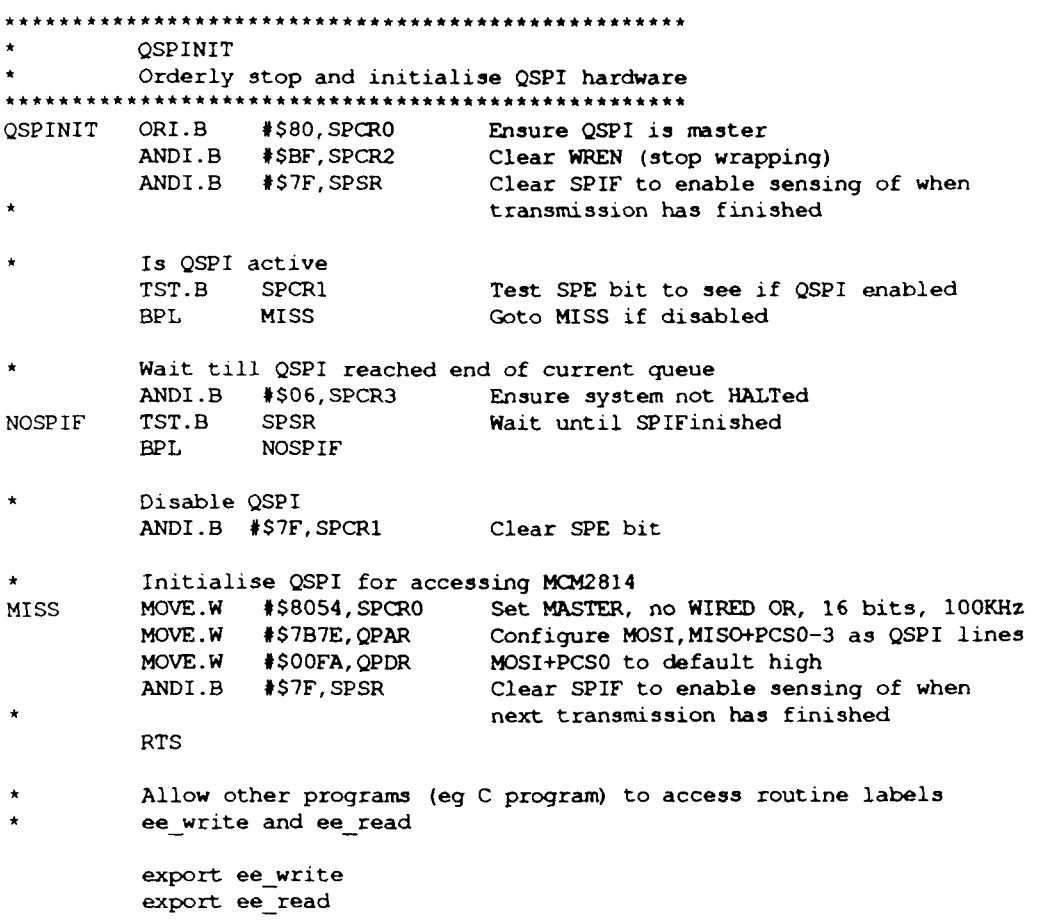

**(This page IntentIonally left blank)**

#### *How to Reach Us:*

**Home Page:**  www.freescale.com

**E-mail:** 

support@freescale.com

#### **USA/Europe or Locations Not Listed:**

Freescale Semiconductor Technical Information Center, CH370 1300 N. Alma School Road Chandler, Arizona 85224 +1-800-521-6274 or +1-480-768-2130 support@freescale.com

#### **Europe, Middle East, and Africa:**

Freescale Halbleiter Deutschland GmbH Technical Information Center Schatzbogen 7 81829 Muenchen, Germany +44 1296 380 456 (English) +46 8 52200080 (English) +49 89 92103 559 (German) +33 1 69 35 48 48 (French) support@freescale.com

#### **Japan:**

Freescale Semiconductor Japan Ltd. **Headquarters** ARCO Tower 15F 1-8-1, Shimo-Meguro, Meguro-ku, Tokyo 153-0064 Japan 0120 191014 or +81 3 5437 9125 support.japan@freescale.com

#### **Asia/Pacific:**

Tai Po, N.T., Hong Kong<br>1900 3666 8090 Freescale Semiconductor Hong Kong Ltd. Technical Information Center 2 Dai King Street Tai Po Industrial Estate +800 2666 8080 support.asia@freescale.com

#### *For Literature Requests Only:*

LDCForFreescaleSemiconductor@hibbertgroup.com semiconductor was negligent regarding the design or manufacture or the pa Freescale Semiconductor Literature Distribution Center P.O. Box 5405 Denver, Colorado 80217 1-800-441-2447 or 303-675-2140 Fax: 303-675-2150

parameters, including Typicals must be vaniqued on each customer application by<br>customer's technical experts. Freescale Semiconductor does not convey any license customer's rechtlical experist. Presscale Semiconductor does not convey any license<br>Tai Po, N.T., Hong Kong The Company of the United States and the rights of others. Freescale Semiconductor products are on or any other application in which the failure of the Freescale Semicondoctor pro-<br>Could create a situation where personal injury or death may occur. Should Buyer **For Literature Requests Only:**<br>purchase of use Freescale Semiconductor Literature Distribution Center<br>uncurbatized onligation Purce Semiconductor Literature Distribution Center<br>uncurbatized opligation Purce about indopera rieescale Semiconductor Literature Distribution Center and interferience application, Buyer shall indemnify and hold Freescale Semiconductor Capital intervention on the original intervention of the efficiency conductor con  $\frac{1}{2}$  and its officers, employees, substituties, and restricted in the structure of the contract of the contract of the contract of the contract of the contract of the contract of the contract of the contract of the c  $\frac{1300-441}{2447}$  of  $\frac{303-675-2150}{241}$  and  $\frac{130}{241}$  and  $\frac{130}{241}$  and  $\frac{130}{241}$  and  $\frac{130}{241}$  and  $\frac{130}{241}$  and  $\frac{130}{241}$  and  $\frac{130}{241}$  and  $\frac{130}{241}$  and  $\frac{130}{241}$  and  $\frac{130}{2$ Information in this document is provided solely to enable system and software implementers to use Freescale Semiconductor products. There are no express or implied copyright licenses granted hereunder to design or fabricate any integrated circuits or integrated circuits based on the information in this document. Freescale Semiconductor reserves the right to make changes without further notice to any products herein. Freescale Semiconductor makes no warranty, representation or guarantee regarding the suitability of its products for any particular purpose, nor does Freescale Semiconductor assume any liability arising out of the application or use of any product or circuit, and specifically disclaims any and all liability, including without limitation consequential or incidental damages. "Typical" parameters which may be provided in Freescale Semiconductor data sheets and/or specifications can and do vary in different applications and actual performance may vary over time. All operating parameters, including "Typicals" must be validated for each customer application by not designed, intended, or authorized for use as components in systems intended for surgical implant into the body, or other applications intended to support or sustain life, or for any other application in which the failure of the Freescale Semiconductor product and its officers, employees, subsidiaries, affiliates, and distributors harmless against all directly or indirectly, any claim of personal injury or death associated with such Semiconductor was negligent regarding the design or manufacture of the part.

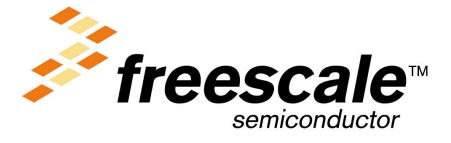

n

.<br>ق